# SSSER

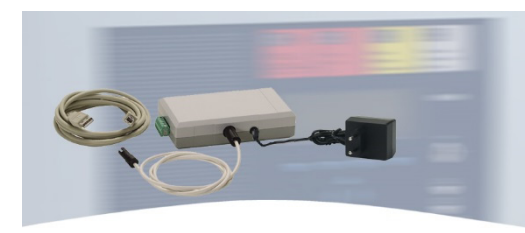

#### **Installationsanleitung Feldbus- und Zentraleninterface PLus**

**Installation Instruction Field Bus and Panel Interface PLus** 

**F** Technische Änderungen vorbehalten! Technical changes reserved! Sous réserve de modifications techniques! O4.2014 / AB CP Sous reserve de modifications technique

**Notice d'installation & d'utilisation Interface de programmation et maintenance PLus** 

**(Art.-Nr. / Part No. / Réf. 789862.10)** 

798638.10 **<sup>D</sup> GB**

**Novar GmbH a Honeywell Company** Dieselstraße 2, D-41469 Neuss Internet: www.esser-systems.com E-Mail: info@ esser-systems.com

## **D**

**Achtung!**  Diese Anleitung ist vor der Inbetriebnahme des Gerätes genau durchzulesen.

Bei Schäden die durch Nichtbeachtung der Installationsanleitung verursacht werden, erlischt die Gewährleistung. Für Folgeschäden, die daraus resultieren, wird keine Haftung übernommen.

Um bereits programmierte Kundendaten aus der BMZ auslesen zu können oder Kundendaten vom Service-PC zur BMZ zu übertragen, das Feldbus- und Zentraleninterface mit dem Service-PC und der BMZ verbinden (Abb. 1). Hierzu muss der Gehäusekontakt der BMZ geöffnet sein. An das Feldbus- und Zentraleninterface sollte immer nur die Komponente (BMZ oder Ringleitung) angeschlossen werden.

#### **Allgemein / Anwendung**

Das Feldbus- und Zentraleninterface PLus kann ab Version V1.12 der Service- und Programmiersoftware tools 8000 eingesetzt werden und wird wahlweise an die Programmierschnittstelle der Brandmelderzentralen (BMZ) 800x bzw. IQ8Control oder direkt an eine einzelne installierte Ringleitung ange-schlossen. Die Spannungsversorgung des Feldbus- und Zentraleninterfaces erfolgt bei einer esserbus®-Ringleitung über die USB-Schnittstelle.

Für den Betrieb mit der esserbus®-PLus Ringleitung ist das Schaltnetzteil (Art.-Nr. BME2Z002) zwingend erforderlich.

Die Programmiersoftware verfügt u.a. über spezielle Wartungsund Serviceoptionen. Hierbei kann z.B. die Ringleitungstopologie sowie die aktuelle Busteilnehmerkonfiguration auch ohne Brandmelderzentrale ermittelt und angezeigt werden.

#### **Anschaltung**

#### **USB-Kabel (Art.-Nr. 789863)**

Das USB-Verbindungskabel in die Anschlussbuchse auf der Stirnseite des Feldbus- und Zentraleninterface stecken und mit der USB-Schnittstelle des Service-PC verbinden (siehe Abb. 2).

#### **Serielles Anschlusskabel - BMZ (Art.-Nr. 789864)**

Den verpolungssicheren Stecker des Kabels auf den Programmieranschluss in der Front der BMZ stecken. Den 4-pol. Mini DIN-Stecker mit der Anschlussbuchse auf der linken Gehäuseseite des Feldbus- und Zentraleninterface verbinden (siehe Abb.3).

#### **Serielles Anschlusskabel - Löschmittel-Ansteuereinrichtung (Art.-Nr. 789866)**

Zur Programmierung der Löschmittel-Ansteuereinrichtung 8010 über das Feldbus- und Zentraleninterface erforderlich.

#### **6-pol. Anschlussstecker zur Ringleitung**

Der 6-pol. Anschlussstecker kann zur Anschaltung der Ringleitung abgezogen werden. Die richtige Belegung der Anschlussklemmen beachten. Beim Aufstecken verhindert der mechanische Verdrehschutz der Klemmleiste die Verpolung des Anschlusssteckers (siehe Abb. 4).

This programming software provides a selection of special maintenance and service functions e.g. sensing and display of the current loop topology and the bus node configuration without requiring an FACP to be connected

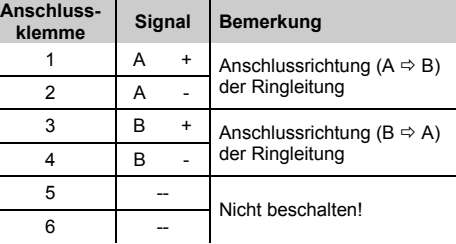

To download the settings from a previously programmed FACP or to upload customer data from the Service PC to the FACP connect the field bus and panel interface to the Service PC and the FACP as shown in Fig. 1. Do note that the housing contact of the FACP must be opened. The field bus and panel interface should only be used to connect for one single connection, i.e. to an FACP or a loop.

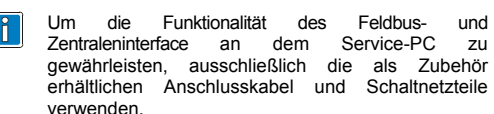

#### **Systemvoraussetzungen Service-PC**

Der Service-PC muss mit einer USB-Schnittstelle ausgerüstet sein. Hierbei die allgemeinen Anforderungen für den Betrieb von USB-Geräten beachten.

#### **Betriebssystem Service-PC**

 $\epsilon$ 

Die erforderlichen Software-Treiber für das Feldbus- und Zentraleninterface sind in der Programmiersoftware tools 8000 enthalten und werden durch folgende Betriebssysteme unterstützt:

- Microsoft® Win98 Second Edition (SE)
- Microsoft<sup>®</sup> Windows 2000
- Microsoft<sup>®</sup> Windows ME
- Microsoft® Windows XP
- Microsoft® Vista 64 bit
- Microsoft® Windows 7 64 bit

#### **USB-Treiberinstallation**

Zur Installation des USB-Treibers muss das Feldbus- und Zentraleninterface an den Service-PC angeschlossen sein. Das USB-Gerät mit Hilfe des Hardware-Assistenten installieren. Den Anweisungen auf dem Bildschirm folgen und als Position für den Treiber das Verzeichnis *\Driver* auf dem CD-ROM Laufwerk angeben (z. B.: D:\Driver).

#### **Technische Daten**

Spannungsversorgung : über Schaltnetzteil (Art.-Nr. BME2Z002) bzw. über die USB -Verbindung

Umgebungstemperatur : +5 °C bis +45 °C

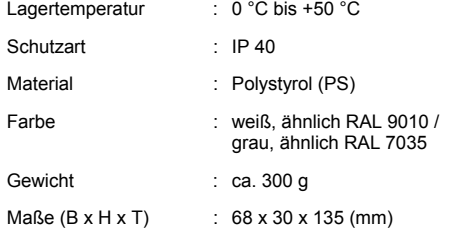

#### **Ergänzende und aktuelle Informationen**

Die Produktangaben entsprechen dem Stand der Drucklegung und können durch Produktänderungen, geänderte Normen / Richtlinien ggf. von den hier genannten Informationen abweichen.

Aktualisierte Informationen, Konformitätserklärungen und Instandhaltungsvorgaben siehe www.esser-systems.com. Dokumentation der Brandmelderzentrale bzgl. Normen, lokalen Anforderungen und Systemvoraussetzungen beachten!

esserbus® und essernet® sind in Deutschland eingetragene Warenzeichen.

#### **EMV-Schutzmaßnahmen**

Bei dem Umgang mit den Elektronikbaugruppen immer geeignete Maßnahmen zur Ableitung von statischer Elektrizität treffen!

#### **GB**

**Important!**  These instructions must be studied carefully before commissioning the device.

Any damage caused by failure to observe the installation instructions voids the warranty. Furthermore, no liability can be accepted for any consequential damage arising from such failure.

> Afin de pouvoir lire ou transférer les données clients programmées sur les différents tableaux, brancher l'interface de programmation et maintenance comme indiqué (voir Fig. 1). Un seul appareil doit être connecté à l'interface. (tableau ou bus de détection).

#### **General / Application**

The field bus and panel interface PLus may be used only in combination with the service and programming software tools 8000 from version V1.12 and is connected either to the programming port of the 800x or IQ8Control fire alarm control panels (FACP) or for direct connection of a single loop. The operation voltage of the field bus and panel interface for esserbus® loops may be supplied via the USB-connection.

For esserbus® PLus application the switch-mode power supplies (Part No. BME2Z002) is required.

#### **Wiring**

• Microsoft<sup>®</sup> Windows 2000 Microsoft® Windows ME ● Microsoft<sup>®</sup> Windows XP Microsoft® Vista - 64 bit Microsoft® Windows 7 - 64 bit

> (Réf. BME2Z002) ou via l'USB du PC ( $\approx$  5V / 500mA)

#### **USB cable (Part No. 789863)**

Connect the USB cable to the socket on the front side of the field bus and panel interface (ref. Fig. 2) and connect the other end of this cable to the USB interface of the Service PC.

#### **Serial cable - FACP (Part No. 789864)**

#### **Protection CEM**   $\sqrt{2}$

Connect the reverse polarity protected 4-pin connector of the cable to the programming socket on the front side of the FACP. Connect the 4-pin Mini-DIN connector to the socket on the left side of the field bus and panel interface (ref. Fig.3).

#### **Serial cable - Extinguishing Control System (Part No. 789866)**

Required for programming the Extinguishing Control System 8010 via the field bus and panel interface.

#### **6-pin connector for loop**

The 6-pin connector may be removed while making the connections for the loop. Make sure the individual wires are connected to the correct terminals. The connector strip is provided with a mechanical protection against reversed polarity (ref. Fig. 4)*.*

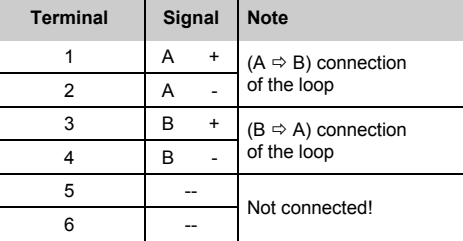

Only use the cables and switch-mode power supplies provided with the interface to ensure that the complete scope of functions will be available for the field bus and panel interface and the Service PC.

#### **System requirements, Service PC**

The Service PC must be fitted with a USB interface for connecting the field bus and panel interface. The general requirements for connection and use of USB devices apply.

#### **Operating system, Service PC**

The software drivers required for operation of the field bus and panel interface are implemented as part of the tools 8000 programming software. They are supported by the operating systems:

- Microsoft® Win98 Second Edition (SE)
- Microsoft® Windows 2000
- Microsoft® Windows ME
- Microsoft® Windows XP
- Microsoft® Vista 64 bit
- Microsoft® Windows 7 64 bit

#### **USB driver installation**

For installation of the USB driver, the field bus and panel interface must be connected to the Service PC. Install the USB device using the Hardware assistant. Follow the instructions on the screen and when prompted enter the path to the driver as directory *\Driver* on the CD-ROM drive (e.g.: D:\Driver).

#### **Specifications**

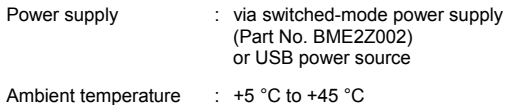

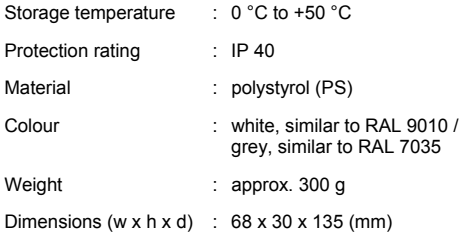

**Additional and updated Information**  The product specification relate to the date of issue and may differ due to modifications and/or amended Standards and Regulations from the given information. For updated informations to commissioning and maintenance of Fire alarm detectors refer to www.esser-systems.com.

Observe technical manuals of the FACP to ensure compliance to standards and local requirements of Systems features!

esserbus® and essernet® are registered trademarks in Germany.

**ESD protection** 

While handling electronic assemblies, the necessary precautions against electrostatic discharge must be taken!

**F**

**Important!** 

Cette notice doit être lue attentivement avant de mettre en service l'appareil.

Tout dommage causé par le non-respect de cette notice d'installation annule la garantie. Aucune responsabilité ne peut être engagée pour les dommages consécutifs causés.

#### **General / Utilisation**

L'interface de programmation et maintenance PLus des tableaux Esser ne peut être utilisée qu'avec le logiciel de programmation tools 8000 à partir de la V1.12. Elle peut être utilisée soit pour une connexion directe sur l'Europa 3000, l'ECS 8000M ou l'IQ8Control, soit pour une connexion directe sur le bus de détection. L'interface est alimentée grâce au port USB du PC pour une connexion directe au tableau ou une connexion directe sur le bus de détection.

Pour un esserbus®-PLus, lors d'une connexion directe bus, une alimentation externe (Réf. BME2Z002) est nécessaire.

Ce logiciel dispose entre autres d'options spéciales de maintenance et de service. La topologie et la configuration des éléments du bus peuvent être par exemple, visualisées et interrogées sans avoir besoin du tableau.

#### **Câblage**

#### **Câble USB (Réf. 789863)**

Brancher le câble USB de type A/B dans les prise prévues à cet effet sur l'interface et sur le PC (voir **Fig.** 2)

#### **Câble de raccordement série - ECS (Réf. 789864)**

Brancher la prise 4 points du câble de programmation au tableau, puis connecter la prise mini DIN à l'interface (voir Fig. 3), les connecteurs étant détrompés.

#### **Câble de raccordement série - commande de l'extincteur (Réf. 789866)**

Nécessaire pour programmer le dispositif de commande de l'extincteur 8010 via l'interface de bus de terrain et centrale.

### **Connecteur 6 points pour le bus de détection**

Un bus de détection peut être connecté directement sur l'interface (Aller/Retour) lors de sa mise en service. Lors de la connexion, vérifier le câblage. Le connecteur est détrompé (voir Fig. 4).

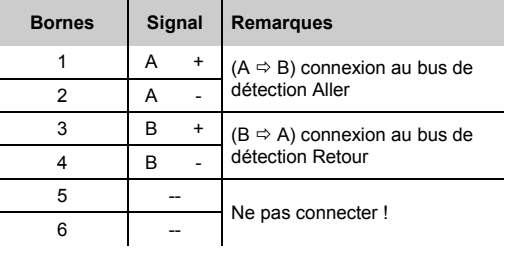

Afin de garantir le bon fonctionnement de l'interface  $|\mathring{\text{f}}|$ de programmation et maintenance, n'utiliser que les câbles de connexion fournis en accessoires.

#### **Configuration matériel du PC**

Pour connecter l'interface au PC, celui-ci doit être équipé d'un port USB. Les conditions générales de connexion et d'utilisation du PC doivent être respectées.

#### **Système d'exploitation du PC**

Les drivers nécessaires pour l'interface sont fournis avec le logiciel de programmation tools 8000 et peuvent être utilisés avec les systèmes d'exploitation suivants: Microsoft® Win98 Second Edition (SE)

**Installation du driver de l'interface USB** 

Pour installer le driver USB, l'interface doit être connectée au PC. Installer l'interface USB après le logiciel tools 8000 en suivant les instructions. Suivre les indications données à l'écran et le chemin d'accès du driver *\Driver* qui se trouve sur

le CD ROM (ex: D:\Driver).

**Spécifications** 

Alimentation : Via convertisseur continu-continu

Température d'utilisation : +5 °C à +45 °C

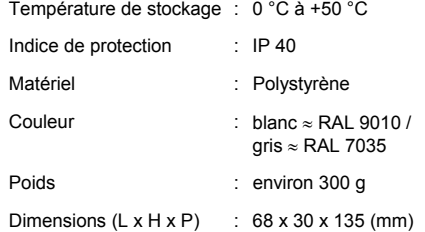

**Modifications & informations complémentaires**  Les spécifications produit peuvent différer d'une publication à l'autre selon les modifications apportées au produit et/ou aux normes et directives applicables. Pour obtenir des informations à jour sur la mise en service et la maintenance des détecteurs d'alarmeincendie, consulter le site www.esserackermannclino.fr. Respecter le manuel d'utilisation de la CAI, les normes, les exigences locales et les spécifications système ! esserbus® et essernet® sont des marques déposées en Allemagne.

Pendant l'assemblage et les manipulations, prendre les précautions nécessaires contre les décharges électrostatiques!

> NOVAR France S.A.S Internet: www.esser-ackermannclino.fr Hotline: N° indigo 0 825 018 825

#### **D GB F**

Service-PC mit USB-Schnittstelle und Programmiersoftware tools 8000 ab Version V1.12

Service PC with USB port and programming software tools 8000 from version V1.12 PC avec port USB et logiciel tools 8000 Version V1.12 minimum

USB-Verbindungskabel USB connecting cable Câble USB

Feldbus- und Zentraleninterface PLus Field bus and panel interface PLus Interface de programmation et maintenance PLus

Fire alarm control panel, e.g. FACP 8000 or IQ8Control or Extinguishing control system 8010

- 
- 

Tableaux Europa 3000, ECS 8000M ou IQ8Control M / µ ou dispositif de commande de l'extincteur 8010

- Brandmelderzentrale, z.B. BMZ 8000 bzw. IQ8Control oder Löschmittel-Ansteuereinrichtung 8010
- Serielles Anschlusskabel BMZ Serial cable FACP Câble de raccordement série ECS
- Serielles Anschlusskabel Löschmittel-Ansteuereinrichtung Serial cable Extinguishing Control System Câble de raccordement série commande de l'extincteur
- Ringleitung (esserbus® oder esserbus®-PLus) Loop (esserbus® or esserbus®-PLus) Bus de détection (esserbus® ou esserbus®-PLus)
- 

Schaltnetzteil (Art.-Nr. BME2Z002) für esserbus®-PLus Switched-mode power supply (Part No. BME2Z002) for esserbus®-PLus Convertisseur continu-continu (Réf. BME2Z002) pour esserbus®-PLus

789860.10 Le Kit interface de programmation et maintenance PLus se compose de: 1 interface, câble de raccordement série, 1 câble USB, el de programmation tools 8000 V1.12

\* Für die Version "Frankreich" ist der esserbus® Anschluss nicht zulässig. For French market, do not connect on esserbus® Ne pas utiliser dans le cardre de la marque NF.

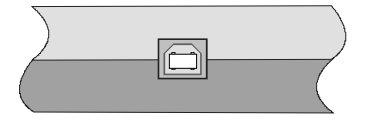

*Abb. 2 : Anschluss<br>Fig. 2: Connecto.<br>Fig. 2: Prise poul* 

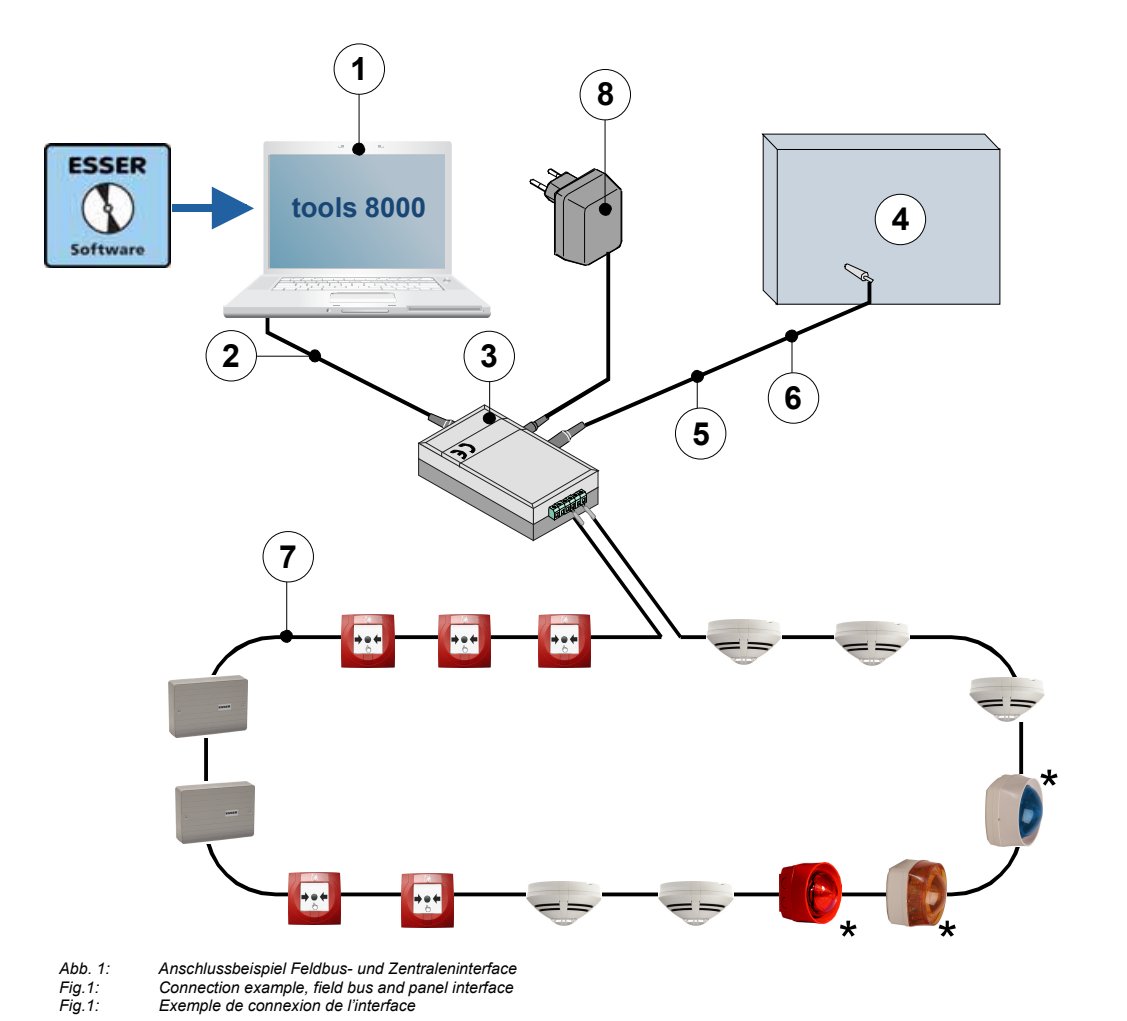

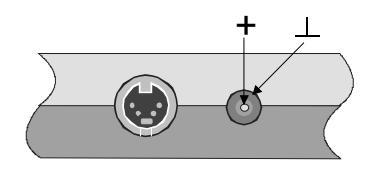

 $\boxed{\mathbf{1}}$ 

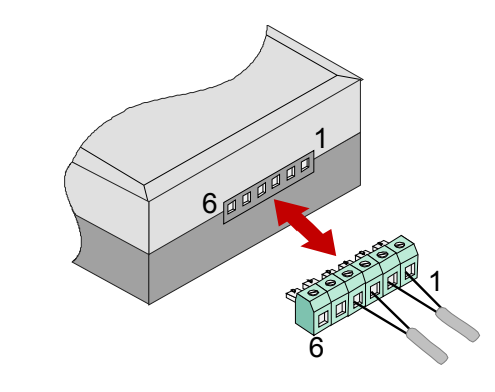

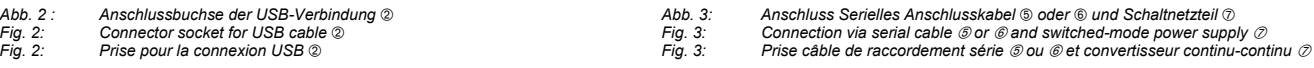

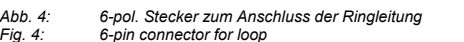

*Fig. 4: 6-pin connector for loop Fig. 4: Prise 6 points pour la connexion au bus de détection* 

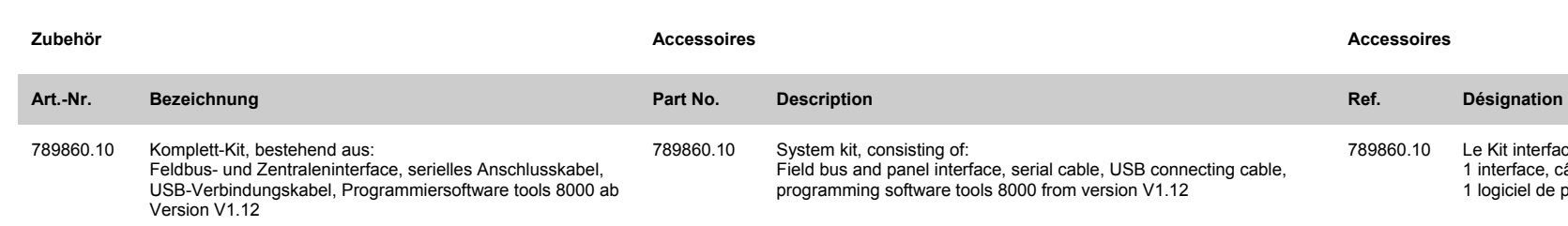

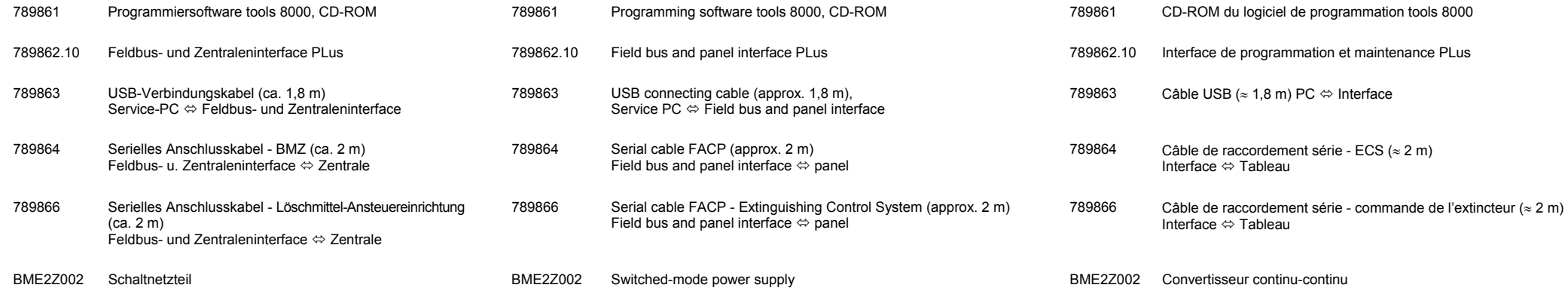